# **Office Manager Enterprise** (ab Version 10.0)

# **Volltextsuche mit MS SQL-Server**

Systemvoraussetzungen: Office Manager Enterprise 10.0 oder ab 9.0.4.391 mit gesonderter Aktivierung. MS SQL-Server ab Version 2000, aktuell getestet mit 2008 R2 und 2012. Bei Express-Versionen bitte die größte Variante mit "Advanced Services" laden – nur diese unterstützt die Volltextsuche. Sie benötigen Administrator-Rechte für die Installation und Einrichtung. Hinweise zur allgemeinen Einrichtung des MS SQL-Servers für Office Manager finden Sie unter <http://www.officemanager.de/support/sql/ms-sql.pdf> Letzte Änderung dieser Anleitung am 22.03.2013

## **A. Anmelden**

- 1. Melden Sie sich unter Windows bitte als Administrator an und stellen Sie sicher, dass Sie administrative Berechtigungen auf dem SQL-Server besitzen.
- 2. Wählen Sie im Office Manager den Menübefehl **Ansicht | Optionen | Administrator**. Öffnen Sie das Archiv, für welches die SQL-Server-Volltextsuche aktiviert werden soll.

### **B. Checkliste**

- 1. Prüfen Sie bitte oben genannte Systemvoraussetzungen.
- 2. Wählen Sie im Office Manager-Menü **Administrator** bitte den Befehl **SQL-Abfrage | SQL-Editor**. Geben Sie

SELECT fulltextserviceproperty('[IsFulltextInstalled](http://technet.microsoft.com/de-de/library/microsoft.sqlserver.management.smo.server.isfulltextinstalled.aspx)')

ein und wählen Sie den Menübefehl **Abfrage | Temporäre Ergebnismenge verwenden**. Der Volltextindex ist auf dem Server installiert, wenn eine 1 zurückgegeben wird:

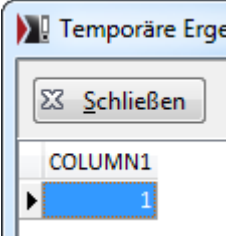

3. Das geöffnete Archiv muss eine MS SQL-Datenbank sein, die Endung der Archivdatei lautet .omcs

### **C. Archiv im Office Manager erweitern**

Der SQL-Server indexiert die Felder der Datenbank. Für eine Suche im Dokumententext muss dieser in die Datenbank kopiert werden.

### **Ab Office Manager 12.0.3.468:**

- 1. Wählen Sie den Menübefehl **Datei | Optionen | Einstellungen** und wechseln Sie zur Seite **Volltextindex**.
- 2. Klicken Sie auf den Mausschalter **SQL Server-Index aktivieren** und bestätigen Sie mit **Ja**.
- 3. Die Konfiguration ist fertig Sie können zur letzten Seite dieses Dokuments springen. Dort finden Sie Hinweise für die Verwendung der neuen Suche.

### **Ältere Office Manager-Versionen (manuelle Einrichtung, bitte Schritte C bis E durchführen):**

- 1. Wählen Sie den Menübefehl **Datei | Datenbank | Felder definieren** und klicken Sie auf den Schalter **Neu**. Geben Sie bitte folgende Eigenschaften ein: **Interner Name: CONTENTTEXT Datentyp**: Text (Memo) **Bezeichnung**: z.B. Volltext **Sichtbar**: für niemanden (sonst könnte jeder Benutzer den Inhalt aller Dokumente sehen) **Berechtigung zum Bearbeiten**: für niemanden
- 2. Klicken Sie bitte auf **Übernehmen** und anschließend auf **Schließen**.
- 3. Wählen Sie den Menübefehl **Datei | Information**. Auf Seite **Volltextindex** muss jetzt "SQL Server Volltextindex" stehen.

### **D. Indexierung des Servers aktivieren**

- 1. Starten Sie bitte die SQL-Server Benutzeroberfläche "Management Studio" bzw. "Enterprise Manager" bei älteren Versionen.
- 2. Öffnen Sie links den Baumknoten "Speicher" der entsprechenden Datenbank und klicken Sie mit der rechten Maustaste auf "Volltextkatalog" Wählen Sie im lokalen Menü den Befehl **Neuer Volltextkatalog**.

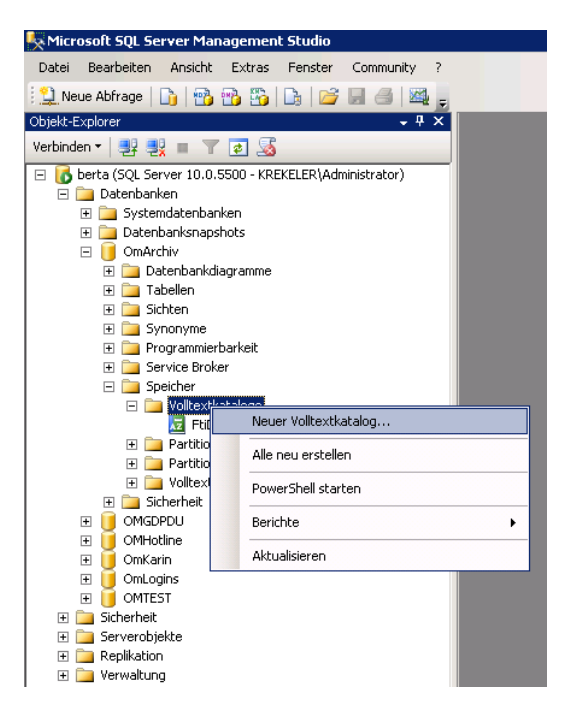

- 3. **Name des Volltextkatalogs** ist zum Beispiel "FtiDocument". Klick auf **OK** und anschließend Doppelklick auf den neuen Knoten.
- 4. Auf der Seite **Tabellen/Sichten** weisen Sie bitte die Tabellen "DOCUMENT" und "DOCARCH" zu und markieren Sie die zu indizierenden Felder. Folgende Spalten sollten nicht markiert werden, weil sie keine relevanten Daten enthalten: FAVORITE, DOCTYPE, DOCGUID, MAILATTACHICO, alle benutzerdefinierten Felder vom Datentyp "Logisch (ja/nein)" und die Felder, die Sie nicht im Volltextindex wünschen. Markieren Sie bei der Option **Änderungen nachverfolgen** bitte **Automatisch**. Bestätigen Sie mit Klick auf **OK**.

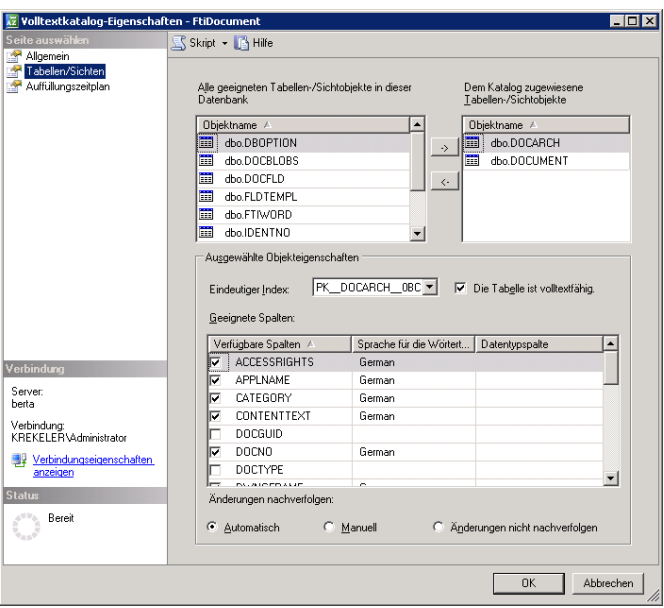

### **E. Dokumententext extrahieren**

*Diesen Schritt können Sie überspringen, wenn das Archiv noch keine Dokumente beinhaltet.*

Alle Dokumente des Archivs müssen vom Office Manager gelesen und der enthaltene Text in das Datenfeld CONTENTTEXT kopiert werden. Dieser Schritt ist bei großen Archiven sehr zeitaufwendig und sollte beispielsweise an einem arbeitsfreien Wochenende durchgeführt werden.

1. Wählen Sie bitte im Office Manager-Menü **Ansicht | Optionen** den Befehl **Einstellungen** und wechseln Sie auf die Seite **Volltextindex**:

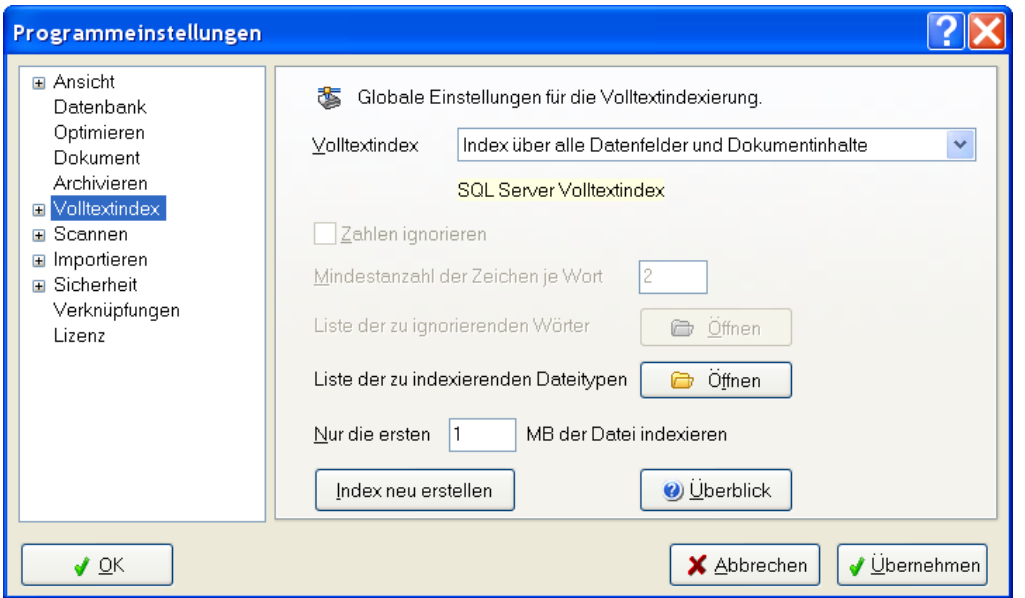

Wählen Sie für **Volltextindex** die Option "Index über alle Datenfelder und Dokumentinhalte".

- 2. Bei **Liste der zu indexierenden Dateitypen** legen Sie fest, welche Dokumentdateien vom Office Manager konvertiert und in das Feld CONTENTTEXT kopiert werden. Eine Liste der unterstützten Dateiformate finden Sie unter [http://www.officemanager.de/handbuch/fti\\_overview.html](http://www.officemanager.de/handbuch/fti_overview.html)
- 3. Klicken Sie bitte auf den Schalter **Index neu erstellen**. Die Volltexttabellen FTIWID und FTIWORD des Archivs werden gelöscht, die Dokumente konvertiert und der Text in CONTENTTEXT kopiert.

### **F. Informationen zum Volltextindex des MS SQL-Servers**

Dieses Dokument finden Sie unter:<http://www.officemanager.de/support/sql/ms-sql-volltext.pdf>

Archive auf MS SQL:<http://www.officemanager.de/support/sql/ms-sql.pdf>

SQL-Server-Dokumentation:<http://technet.microsoft.com/de-de/library/ms142571.aspx>

## **G. Volltextsuche mit dem Office Manager**

Die Suchbegriffe können Sie im primären Suchfeld **Volltext** (in älteren Versionen **Im Index**) eingeben.

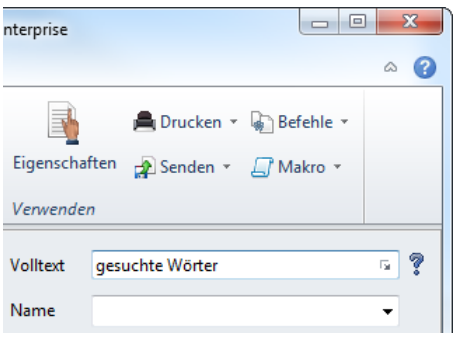

#### **1. Hinweise**

- Die Volltextsuche berücksichtigt keine Groß-/ Kleinschreibung.
- Operatoren (AND, OR, ...) müssen groß geschrieben werden.
- Gesuchte Wörter sollten klein geschrieben werden, um eine Verwechslung mit Operatoren zu vermeiden.
- Die Standard-Verknüpfung ist AND. Wenn die Suche mehrere Wörter enthält, dann werden nur Dokumente gefunden, die alle Wörter enthalten.
- Wenn keine Operatoren oder Anführungszeichen verwendet werden, dann werden auch ähnliche Wörter gefunden. *Die Abfrage erfolgt dann intern mit FREETEXT.*
- Wenn ein Operator, \* oder Anführungszeichen verwendet werden, dann muss die Suche nach ähnlichen Wörter explizit angegeben werden (~, ~~, INFL, SYN). *Die Abfrage erfolgt intern mit CONTAINS.*

#### **2. Einfache Suche nach einem oder mehreren Wörtern**

Geben Sie die Wörter einfach mit Leerzeichen getrennt ein, z.B. wort1 wort2 wort3. Es werden alle Dokumente gefunden, die alle gesuchten Wörter oder ähnliche Wörter beinhalten.

### **3. Suche nach einem Ausdruck (einer Phrase)**

Geben Sie den gesuchten Ausdruck bitte in doppelten Anführungszeichen ein, z.B. Woffice manager dms" Es werden nur Dokumente gefunden, die genau diesen Wortlaut beinhalten.

### **4. Erweiterte Suche mit Operatoren**

Beachten Sie bitte, dass die Operatoren GROSS geschrieben werden müssen.

- AND: sucht Dokumente, die alle Wörter beinhalten, z.B. wort1 AND wort2. Alternative Schreibweise: wort1 & wort2
- **OR:** sucht Dokumente, die mindestens ein Wort beinhalten, z.B.: wort1 OR wort2. Alternative Schreibweise: wort1 | wort2 .
- **AND NOT**: sucht Dokumente die das Wort 1 beinhalten. In dem Datenfeld, in welchem Wort 1 gefunden wurde, darf Wort 2 aber nicht vorkommen, z.B.: wort1 AND NOT wort2 . Alternative Schreibweise: wort1 &! wort2
- NEAR: Wort 2 muss im selben Datenfeld und in der Nähe von Wort 1 stehen: wort1 NEAR wort2
- **INFL:** für Inflectional sucht ähnliche Wörter mit Hilfe der grammatikalischen Beugung, z.B. **INFL** gehen findet Dokumente mit dem Wort gehen, ging oder geht. Alternative Schreibweise:  $\sqrt{\text{qehen}}$ .
- **SYN** für Synonym sucht ähnliche Wörter mit Hilfe eines Thesaurus, z.B. SYN auto findet Dokumente mit dem Wort auto, automobil oder pkw. *Das Suchergebnis ist abhängig vom Thesaurus des SQL-Servers.* Alternative Schreibweise: ~~auto.
- \*: sucht Wörter oder Phrasen, die mit dem eingegebenen Text beginnen, z.B. of fixt findet Dokumente mit dem Wort office, offiziell u.a.
- **COL** begrenzt die folgende Suche auf ein Datenbankfeld, z.B. COL NAME wort findet nur Dokumente, in denen das Wort im Dokumentattribut (Datenbankfeld) NAME vorkommt. Das Datenfeld für den Dokumenteninhalt heißt CONTENTTEXT, COL CONTENTTEXT wort sucht also nur im Dokument selbst. COL \* wort sucht wieder in allen Datenbankfeldern. Alternative Schreibweise für COL CONTENTTEXT wort: DOCUMENT wort

### **5. Expertensuche mit SQL-Anweisung**

Wenn der eingegebene Suchtext mit [CONTAINS\(](http://technet.microsoft.com/de-de/library/ms187787.aspx), [FREETEXT\(](http://technet.microsoft.com/de-de/library/ms176078.aspx), [CONTAINSTABLE\(](http://technet.microsoft.com/de-de/library/ms189760.aspx) oder [FREETEXTTABLE\(](http://technet.microsoft.com/de-de/library/ms177652.aspx) beginnt, dann wird der gesamte Suchtext direkt im WHERE-Teil der SQL-Abfrage übergeben.

Diese Art der Suche ist für administrative Kontrollabfragen vorgesehen und für den Anwender nicht geeignet.

### **6. Beispiele**

raben fliegen : findet z.B. Dokumente mit dem Text "Raben können fliegen", "der Rabe fliegt nach Berlin" oder "die Raben flogen heute schnell".

"raben können fliegen" : findet nur Dokumente mit dem genauen Ausdruck "Raben können fliegen".

"raben können fliegen" COL APPLNAME acrobat : findet nur Dokumente, die den genauen Ausdruck "Raben können fliegen" enthalten und das Wort "Acrobat" im Datenfeld APPLNAME (Dokumenttyp) beinhalten.

raben OR fliegen : Dokumente, in denen das Wort "Raben" oder "fliegen" vorkommt.

~raben OR ~fliegen oder INFL raben OR INFL fliegen : Dokumente, in denen eines der folgenden Wörter vorkommt: "Rabe", "Raben", "fliegt", "flog", "fliegen" u.ä.

~~rabe oder SYN rabe : abhängig vom verwendeten Thesaurus z.B. "Rabe", "Vogel", oder "Krähe".

COL NAME raben : das Wort "Raben" muss im Dokumentattribut NAME enthalten sein.

COL NAME raben COL \* fliegen : Das Wort "Raben" muss im Dokumentattribut NAME und das Wort "fliegen" in einem beliebigen Attribut oder in der Dokumentdatei enthalten sein.

COL CONTENTTEXT "raben können fliegen" oder DOCUMENT "raben können fliegen" : der Ausdruck "Raben können fliegen" muss in der Dokumentdatei vorkommen.

raben NEAR fliegen : beide Wörter "Raben" und "fliegen" müssen im selben Dokumentattribut (oder der Datei) enthalten sein und nahe beieinander stehen.

rabe\* OR krähe\* : findet Dokumente, die ein Wort enthalten, das mit Rabe oder Krähe beginnt.

pinguine &! fliegen : das Wort "Pinguine" muss vorhanden sein und das Wort "fliegen" darf nicht im selben Attribut vorkommen.